http://dx.doi.org/10.17703/JCCT.2022.8.3.313

JCCT 2022-5-39

# 크로마키 합성을 이용한 디지털 홀로그래피 이미지 획득 방법 연구

# **A Study on the Digital Holographic Image Acquisition Method using Chroma Key Composition**

김호식\*, 권순철\*\*, 이승현\*\*\*

# **Ho-sik Kim\*, Soon-chul Kwon\*\*, Seung-hyun Lee\*\*\***

**요 약** 5G기술의 발전과 함께 실감형 콘텐츠에 대한 관심이 커지고 있다. 영화 속에서나 가능했던 홀로그램과 같은 실감형 콘텐츠가 현실에서도 구현될 것이라는 전망이 나오고 있다. 1948년 데니스 가버가 기본 이론을 발표한 이후로 오랜 기간 연구되어 온 홀로그램 분야도 디지털 기술을 접목하여 새로운 방향으로 발전을 계속하고 있다. 빛의 간섭 패턴을 기록하여 제작하는 전통적인 광학식 홀로그램으로부터 컴퓨터 형성 홀로그램 (computer generated hologram, CGH)과 디지털 홀로그램 프린터 분야로 발전하고 있다. 디지털 홀로그램 프린터를 이용해 홀로그램을 제 작하기 위해서는 우선 여러 장의 다시점 이미지를 이용하여 호겔 (holographic element, Hogel) 이미지를 생성해야 한다. 연속된 다시점의 이미지를 획득하는 방법으로는 실사를 직접 촬영하는 방법과 3D 그래픽 제작 도구를 이용하 여 오브젝트를 모델링하고 가상 카메라의 움직임을 렌더링하는 방법이 각각 사용되고 있다. 본 논문에서는 새로운 이 미지 획득 방법으로 시각효과 (visual effect, VFX) 기법 중 한 가지인 크로마키 합성 기술을 이용해 다시점 이미지 를 제작하는 방법을 제안한다. 실사를 그린 스크린 위에 배치하여 촬영하고, 3D 컴퓨터 그래픽 (comuter graphic, CG) 배경과 합성을 하는 전체 워크플로우를 제시하고, 각 단계의 역할을 설명한다. 제시된 워크플로우의 전체나 일 부를 응용하면 추후 새로운 이미지 획득 방법을 연구하는 데에 도움이 될 것으로 기대한다.

**주요어** : 디지털 홀로그래피, 홀로그램 프린터, 이미지 획득, 크로마키, 그린 스크린

**Abstract** As 5G is getting developed, people are getting interested in immersive content. Some predicts that immersive content may be implemented in real life such as holograms, which were only possible in movies. Holograms, which has been studied for a long time since Dennis Gabor published the basic theory in 1948, are constantly developing in a new direction with digital technology. It is developing from a traditional optical hologram, which is produced by recording the interference pattern of light to a computer generated hologram (CGH) and a digital hologram printer. In order to produce a hologram using a digital hologram printer, holographic element (Hogel) image must first be created using multi-view images. There are a method of directly photographing an actual image and a method of modeling an object using 3D graphic production tool and rendering the motion of a virtual camera to acquire a series of multi-view images. In this paper, we propose a new method of getting image, which is one of the visual effect, VFX, producing multi-view images using chroma key composition. We shoot on the green screen of actual object, suggest the overall workflow of composition with 3D computer graphic(CG) and explain the role of each step. We expected that it will be helpful in researching a new method of image acquisition in the future if all or part of the proposed workflow to be applied.

**Key words :** Digital Holography, Hologram Printer, Image Acquisition, Chroma Key, Green Screen

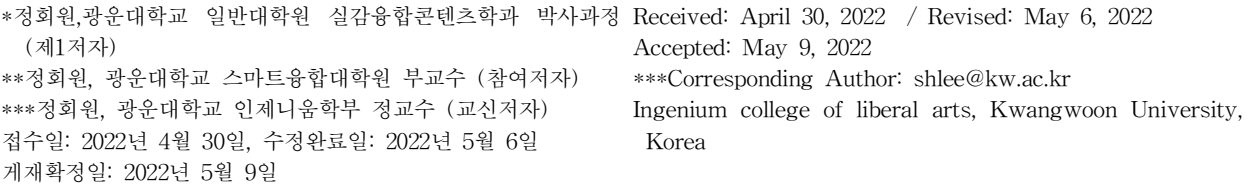

#### Ⅰ. 서 론

세계 최초로 5G 기술을 상용화한 삼성전자는 2019년 에 차세대통신연구센터를 설립하고 5G 경쟁력 강화와 6G 선행 기술 연구를 시작했다. 6G는 최대 전송속도 1000Gbps, 무선 지연시간 100μsec로 5G보다 속도가 50 배 빨라지고 무선 지연시간은 10분의 1로 줄어들 것으 로 예상된다. 2020년, 차세대통신연구센터장이 2030년 에 6G가 상용화될 것이라는 예측을 발표하자 언론은 영화 '스타워즈' 속 홀로그램 기반의 실시간 대화가 현 실화될 것이라고 기대했다 [1, 2]. 또한, 헤드 마운티드 디스플레이 (head-mounted display, HMD)를 통해 구현 하는 가상현실 (virtual reality, VR)과 혼합현실 (mixed reality, MR) 등 실감형 콘텐츠에 대한 산업계의 관심 도 뜨거워졌다 [3, 4]. 이러한 관심은 COVID-19 이후로 메타버스 (Metaverse)와 같은 실감형 기술로 이어졌고 [5], 메타버스를 교육의 매체로서 활용하는 시도도 등장 했다 [6].

영화 속 상상의 기술로 묘사된 홀로그램은 대부분 허공에 떠오른 입체적인 이미지가 주변 인물들과 상호 작용을 하거나 동영상처럼 재생이 되는 모습으로 나타 난다. 예를 들면, 스타워즈 속에서 레이아 공주가 로봇 R2D2에 기록한 구조요청 메시지, 제임스 카메론 감독 의 영화 아바타에서 행성의 3D 지도를 테이블 위에 띄 우는 장면, 킹스맨에서 AR 글래스를 착용하고 전 세계 에이전트들과 가상 회의를 하는 모습 등이다 [7].

홀로그래피는 공상과학 영화에서만 등장하는 상상 속의 기술이 아니다. 빛의 간섭과 회절을 이용하여 3D 물체를 2D 미디어에 기록하고 이를 다시 입체 형태로 재생하는 홀로그래피의 개념은 이미 1948년에 데니스 가버 (Dennis Gabor)에 의해 제안되었다 [8, 9]. 홀로그 램 기술은 필름과 레이저를 사용하는 전통적인 광학적 홀로그래피와 디지털 홀로그래피로 크게 구분할 수 있 다. 디지털 홀로그래피를 구현하는 방법 중에는 컴퓨터 를 이용해서 빛의 간섭패턴을 계산해 기록하는 기술인 컴퓨터 형성 홀로그램 (computer generated hologram, CGH)이 있고, 여러 장의 이미지에서 추출한 픽셀로 호 겔 (hologram elements, Hogel) 이미지를 생성하여 홀 로그램 프린터로 입체 이미지를 프린트하는 방법이 있 다 [10].

본 논문은 Yves Gentet, Philippe Gentet 형제가 개발한

3세대 디지털 홀로그래픽 프린팅 시스템인 키메라 (Chimera)를 기반으로 한 이미지 획득 방법으로서 2D 영상 제작기법 중 하나인 크로마키 (Chroma Key) 합 성을 이용한 이미지 획득 방법을 제안한다. 이를 위해 그린 스크린 위에 20cm 크기의 캐릭터 모형 3개를 배 치하고 직선형 전동 슬라이더와 풀프레임 DSLR 카메 라를 이용하여 타임랩스 촬영 방식으로 고품질 연속 이 미지를 획득하였다. 이후, 3D CG 백그라운드와 자연스 러운 합성을 위한 후반작업을 거쳤다.

#### Ⅱ. 이론적 배경

호겔 생성을 위한 이미지 획득에 사용되는 방법으로 는 실사 피사체를 직접 촬영하는 방법과 3D 컴퓨터 그 래픽 디자인 도구로 장면을 모델링하고 가상 카메라의 움직임을 렌더링하여 연속 이미지를 생성하는 두 가지 방법이 있다. 실사를 촬영할 때는 카메라를 고정한 상 태로 피사체를 회전 테이블 위에 올려놓고 회전시키거 나, 반대로 피사체를 고정하고 카메라를 피사체 주위로 회전시키면서 촬영한다. 그림1의 촬영 구성도에 따르면, 카메라는 피사체를 중심축으로 120° 회전하면서 최소 192개부터 최대 768개 프레임을 촬영한다 [11]. 피사체 로부터 일정한 거리를 유지하여 양안의 시점을 안정적 으로 구현하기 위함이다. 초당 30프레임의 동영상으로 촬영한다고 가정하면 6.4초에서 25.6초의 시간이 소요되 는데, 피사체가 사람이나 동물인 경우는 촬영 시간 동 안 움직임이 발생해서 이미지 품질이 떨어질 가능성이 있다.

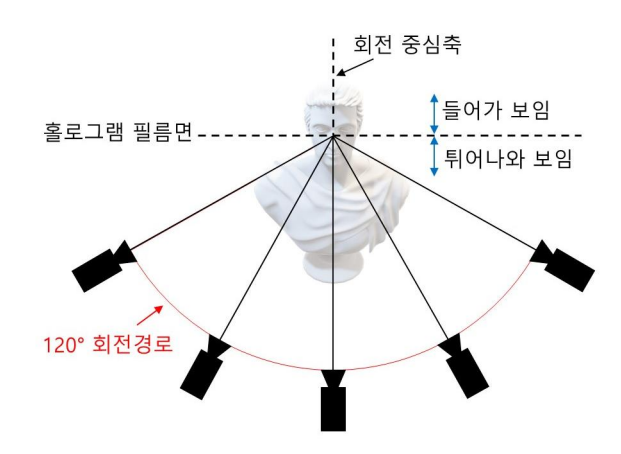

그림 1. 실사 촬영을 통한 이미지 획득 Figure 1. Image acquisition from real object shooting

회전의 중심축이 속하는 면이 바로 홀로그램 필름에 서 0(Zero)의 깊이를 가지는 필름면이 된다. 이 필름면을 기준으로 카메라에 가까운 부분은 홀로그램 이미지에 서 화면 앞으로 튀어나와 보이는 음의 깊이 (Negative depth)를 가지고, 반대로 이 필름면 뒷부분은 화면에서 안쪽으로 들어가 보이게 된다. 실사 촬영이 아닌 3D 그 래픽으로 이미지를 획득할 경우에는 가상 카메라를 생 성하여 실사 촬영과 동일한 조건으로 카메라 애니메이 션을 적용하고 렌더링한다. 획득한 연속 이미지에서 같 은 위치의 픽셀들을 모아 호겔을 생성하고, 이 호겔로 구성된 이미지를 디지털 홀로그래픽 프린팅 시스템으 로 프린트한다 [12].

키메라 시스템에서 프린트되는 호겔의 크기는 250μm ∼500μm이며, 실제 프린트 결과물의 크기는 30cm×40cm 에서 60cm×80cm까지 가능하다. 30cm×40cm 크기의 홀 로그램 프린트 결과물을 위해서는 981×1309 픽셀의 연 속 이미지가 필요하며, 이는 세로 포맷의 HD 영상을 크롭 (Crop)하여 얻을 수 있다. 사이즈가 더 큰 60cm× 80cm의 홀로그램에는 1963×2618 픽셀의 이미지가 사용 되며, 세로 포맷의 4K 영상을 크롭하여 만들어진다 [13].

연속된 다시점 이미지 획득은 다양한 각도에서 촬영 이 이루어지기 때문에 피사체의 배경에 카메라 사각지 대가 없어야 한다. 이를 위해서는 여러 각도에서의 카 메라 시점을 확인하고 피사체와 전체적인 장면 (Scene) 을 함께 고려해야 한다. 만약 스튜디오가 아닌 외부 공 간에서 로케이션 촬영을 하는 상황에서 주변 환경이 주 피사체와 이질적이라면 장면 구성이 조화롭지 못할 것 이다. 이런 경우 2D 영상에서 시각효과 (visual effect, VFX)를 위해 사용되는 크로마키 합성 방법을 응용하 면, 장면의 구성에 제한받지 않고 피사체에만 집중하여 촬영할 수 있다. 컴퓨터 그래픽으로 생성된 배경을 후 반작업 (Post production)으로 합성 가능하므로 장면 연 출이 더 자유로와질 수 있다.

#### Ⅲ. 제안하는 이미지 획득 방법

본 연구는 원형 궤적을 가진 슬라이더가 아니라 촬 영 현장에서 다양한 용도로 활용되는 직선형 슬라이더 를 사용하여 디지털 홀로그램 프린팅을 위한 이미지 획득 용도로서의 가능성을 실험했고, 크로마키 기법을 응용 하기 위해 그린 스크린을 배경으로 사용했다. 고품질 이미지 시퀀스를 얻기 위해 동영상 포맷이 아닌 DSLR 카메라의 Raw파일 타임랩스 (Timelapse) 방식으로 촬 영을 진행했다. 이를 위해 전동 슬라이더와 전동 헤드 를 카메라의 셔터 릴리즈 케이블로 연동하여 1초 간격 으로 약 800장의 스틸 이미지를 촬영했다.

초점거리 50mm 표준 화각의 렌즈와 풀프레임 DSLR인 캐논 5DSR을 사용하여 촬영했다. 전동형 슬 라이더와 카메라를 셔터 릴리즈 케이블로 연결하고, 타 임랩스 연동을 위해 노출 모드를 셔터 우선 모드로 설 정했다. 3개의 모형을 주 피사체로 배치하였고, 깊은 심 도를 구현하기 위해 셔터스피드 우선 모드에서 평균 조 리개값이 f10∼f11이 되도록 셔터스피드를 1/5초로 설 정했다. 직선형 슬라이더의 카메라 이동 거리는 94cm 이고, 그림2의 촬영 구성도와 같이 거리를 설정했을 때 피사체를 중심으로 회전각도는 56°를 이루게 되어 키메 라의 촬영 가이드인 120°의 46.7% 수준을 회전한다.

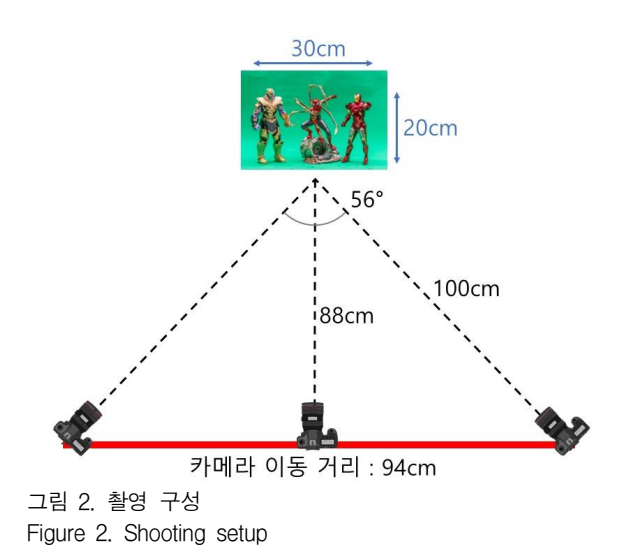

표 1. 촬영 설정 데이터 Table 1. Shooting setup data

| 구분               | 설정             |
|------------------|----------------|
| 카메라와 피사체 거리 (정면) | 88cm           |
| 카메라 이동각          | $56^{\circ}$   |
| 촬영 모드            | 사진 (Raw)       |
| 초점 모드            | 자동 초점          |
| 노출 모드            | 셔터스피드 우서       |
| 조리개값             | $f10 \sim f11$ |
| 셔터스피드            | 1/5            |
| 타임랩스 인터벌         | 1초             |

1. 촬영 워크플로우

촬영 워크플로우는 그림3의 순서도와 같이 장면 구 성, 카메라 설치, 촬영값 설정, 촬영의 순서로 진행된다. 세트를 구성할 때는 배경이 되는 그린 스크린에 조명이 균일하게 비추도록 하는 것이 크로마키 합성 작업의 효 율성을 높이는 데 중요한 요소가 된다 [14]. 카메라 설 치 단계에서는 전동 슬라이더의 위치 선정과 안정적인 운영을 위한 공간 확보 등의 작업이 필요하다. 촬영값 설정에서는 타임랩스에 필요한 카메라 노출모드나 인 터벌 타임 등을 설정한다.

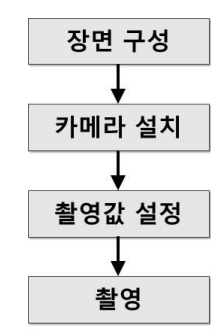

그림 3. 촬영 순서 Figure 3. Shooting order

후반작업에서 3D 그래픽과 자연스럽게 합성을 하기 위해서는 전경 (Foreground)과 배경 (Background)의 움직임이 일치하도록 하는 매치 무빙 (Match moving) 이 필수적인데, 이를 위한 트래킹 작업을 용이하게 하 기 위해 그림4와 같이 그린 스크린 바닥면에 트래킹 포 인트를 여러 개 마킹한다 [15].

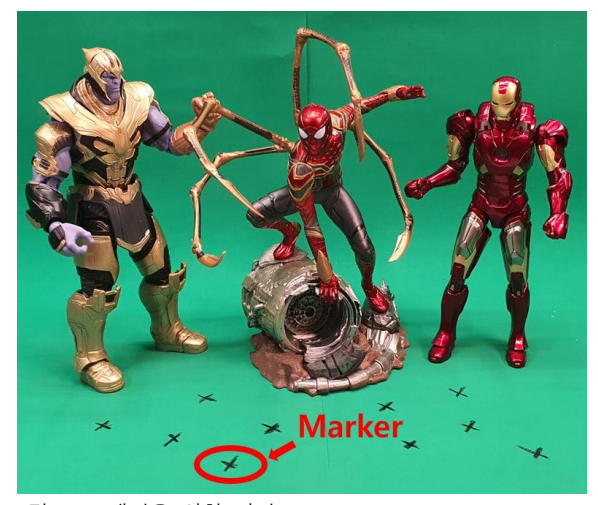

그림 4. 트래킹을 위한 마커 Figure 4. Markers for tracking

2. 타임랩스 촬영 설정

카메라가 전동 슬라이더의 중앙부에 위치할 때 피사 체를 정면으로 향할 수 있도록 배치를 하고, 슬라이더 의 양쪽 끝 위치에서 피사체를 바라볼 때 이미지를 가 리는 요소가 없도록 확인한다. 슬라이더 위에서의 좌우 이동 위치에 따라 카메라 렌즈가 피사체의 중심을 계속 지향하도록 전동 슬라이더와 연동되는 전동 헤드를 장 착 후 카메라를 설치한다. 타임랩스 방식으로 촬영하기 위해서는 카메라의 셔터가 열리는 타이밍과 슬라이더 의 움직임이 정확히 동기화되어야 하며, 이를 위해 카 메라와 전동 슬라이더의 모터 콘트롤러 모듈을 셔터 릴 리즈 케이블로 연결한다.

하드웨어 세팅이 모두 완료되면, 전동 슬라이더를 제 어하는 스마트폰 앱을 실행하여 타임랩스 촬영 설정을 진행한다. 스마트폰과 전동 슬라이더는 블루투스로 연 결되며, 스마트폰 앱으로 셔터스피드와 인터벌 타임, 이 동 경로 상의 카메라 위치 및 방향 등을 설정할 수 있 다. 본 촬영에 사용된 전동 슬라이더는 카메라의 노출 모드 중 셔터스피드 우선 모드와 연동되는 모델로서 각 도에 따라 약간의 노출 차이가 발생할 수 있다. 이는 결과물에 플리커 (Flicker) 현상을 초래하는데, 타임랩 스 촬영에서는 자주 발생하는 현상이며 이는 후반작업 단계에서 꼭 제거해야 한다 [16]. 슬라이더의 양 끝 지 점에서 카메라를 피사체 방향으로 설정하면 전체 이동 경로 중에 카메라가 한 지점을 지속적으로 지향하게 된 다. 중간에 발생할 수 있는 방향 이탈을 방지하기 위해 중앙 지점을 포함하여 전체 경로 상 총 5군데 지점에 카메라 위치를 설정하였다. 렌즈가 지향하는 피사체의 중심은 가운데 피사체의 눈 사이를 기준으로 하였다.

3. 후반작업 워크플로우

후반작업은 최종 결과물의 완성도를 높이기 위해 필 수적인 과정이다. 특히, 디지털 홀로그램을 위한 이미지 획득에서 실사를 촬영하는 과정이 포함되면 동영상 포 맷이나 타임랩스 포맷 모두 크고 작은 결함을 갖게 되 며 이는 최종적으로 디지털 홀로그램 품질에 영향을 끼 치게 된다.

후반작업은 그림5의 순서도와 같이 플리커를 제거 하는 디플리커 (Deflicker), 영상의 흔들림을 제거하는 스태빌라이징 (Stabilizing), 배경과의 매치 무빙 (Match Moving) 합성을 위해 그린 스크린에 표시된 트래킹

포인트를 추적하는 카메라 트래킹 (Camera Tracking), 배경을 위한 3D 그래픽 소스 임포트 (Import), 합성을 위한 매트 (Matte) 신호 생성, 영상 소스의 녹색 스필 (Spill)을 제거하는 디스필 (Despill) 작업, 배경과 전경 의 합성, 필요한 사이즈로 조정하는 크로핑 순서로 진 행된다.

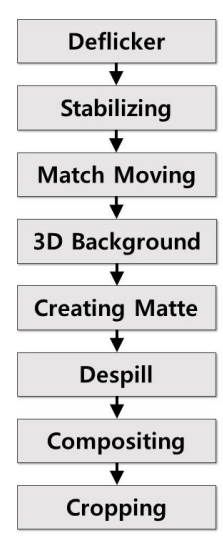

그림 5. 후반작업 워크플로우 Figure 5. Post-production workflow

#### 4. 플리커 제거 (Deflicker)

야외에서 촬영되는 타임랩스는 카메라의 셔터스피드 와 조리개 값을 수동으로 고정하더라도 플리커가 발생 하는 것이 일반적이다. 시간의 흐름에 따른 구름의 이 동이나 날씨의 변화 등 외부적 요인에 의해 발생하기도 하지만, 조리개 구경을 일정하게 유지하지 못하는 에러 가 생길 때도 플리커가 발생한다. 이번 실험은 실내에 서 촬영했기 때문에 외부 요인으로 인한 플리커는 생기 지 않아 전반적으로 안정적인 타임랩스를 얻을 수 있었 지만, 피사체를 바라보는 카메라의 위치와 각도, 화면을 구성하는 피사체와 배경의 면적 변화 등이 원인이 되어 불규칙적인 노출값으로 인한 플리커가 발생했다. 수동 노출 모드를 사용할 수 없었던 하드웨어적 한계도 원인 으로 작용했다.

타임랩스의 플리커를 제거하기 위해서 LRTimelapse 와 Adobe Lightroom이라는 소프트웨어를 사용했다. 우 선 Raw 파일 시퀀스를 LRTimelapse에 임포트하고 전 체 시퀀스의 노출 변화를 분석한 이후, 키 프레임을 생성 한다. 키프레임은 처음과 끝 프레임 외에 시퀀스 중간

프레임 하나를 지정하여 총 3개를 생성한다. 이렇게 생 성된 키프레임은 Lightroom에서 불러내어 기본적인 보 정 과정을 거치게 된다. 보정을 거친 파라미터들은 메 타데이터 형태로 저장된다. LRTimelapse는 이렇게 보 정된 3개의 프레임 사이의 중간 이미지들이 자연스러운 중간값을 갖도록 자동으로 보정 파라미터 값을 적용한 다. 이 과정에서 과하게 밝거나 어두운 프레임들이 인 접한 프레임과 같은 노출을 갖게 되어 플리커가 제거되 는 것이다 [17].

#### 5. 화면 안정화 (Stabilizing)

플리커 제거 이후의 과정은 합성 도구인 Adobe사의 AfterEffect에서 진행된다. 배경과의 합성 이전에 선행 되어야 할 작업은 화면 안정화 과정인데, 화면의 흔들 림을 안정화하는 과정과 장면의 중심점을 고정시키는 과정으로 나누어 차례로 진행된다. 이번 실험은 전동 슬라이더를 이용한 타임랩스 촬영이었기 때문에 화면 이 흔들릴 가능성은 매우 낮다. 하지만, 직선형 슬라이 더를 사용하게 되면 피사체와 카메라 사이의 거리가 카 메라 위치에 따라 변동되기 때문에 자동초점 (auto focus, AF) 모드를 사용할 수밖에 없다. 이로 인해 이 미지마다 포커스를 맞추는 기준점에 차이가 발생할 수 있고, 이는 화면 사이즈가 불규칙적으로 달라지는 결과 를 가져오게 된다. 이런 현상을 안정화시키기 위해 AfterEffect의 기능 중 하나인 와프 스태빌라이저 (Warp Stabilizer)를 사용한다. 이 기능을 적용하면 그 림6과 같이 이미지를 분석하여 화면 움직임을 안정화시 킨다 [18].

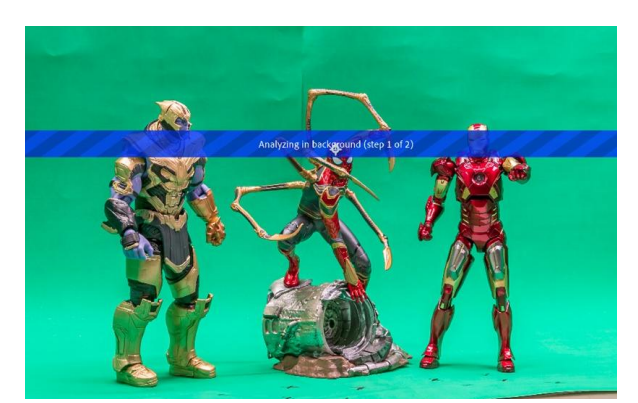

그림 6. Warp Stabilizer 이미지 분석 과정 Figure 6. Image analysis process of warp stabilizer

촬영 단계에서 렌즈가 향하는 중심점은 가운데 캐릭 터인 스파이더맨의 눈 부분을 기준으로 삼았다. 하지만, 카메라가 슬라이더에서 이동하면서 카메라와 피사체 사이의 각도와 거리가 변하고 화면상의 피사체 위치와 크기도 달라진다. 이로 인해 제로 (Zero)의 깊이를 가지 는 홀로그램 필름면의 기준에 오차가 생기게 된다. 촬 영에서 의도한 중심점을 유지하기 위해서 후반작업으 로 오차를 줄여주는 작업을 진행하는데, 이때 사용하는 기능이 스태빌라이즈 모션 (Stabilize Motion)이다. 화면 의 특정 부분을 그림 7과 같이 트랙 포인트 (Track Point)로 영역을 지정하고 이미지 분석을 실시하여 안 정화를 실행한다.

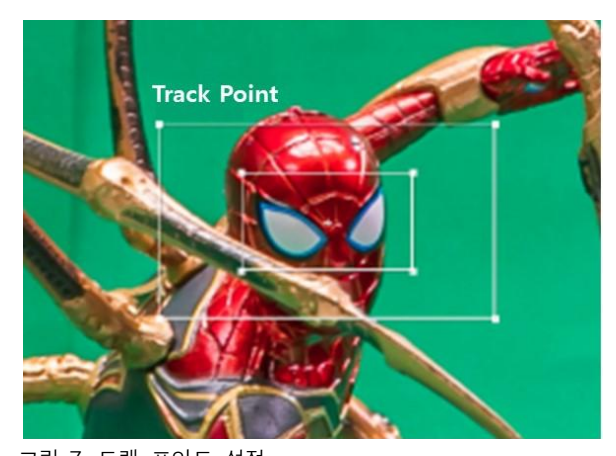

그림 7. 트랙 포인트 설정 Figure 7. Track point setup

그림 8에서 작업 전의 오차가 작업 후에 수정되어 트랙의 기준으로 삼은 모형의 눈 중앙 부분이 화면 중 심으로 위치가 조정된 것을 확인할 수 있다 [19].

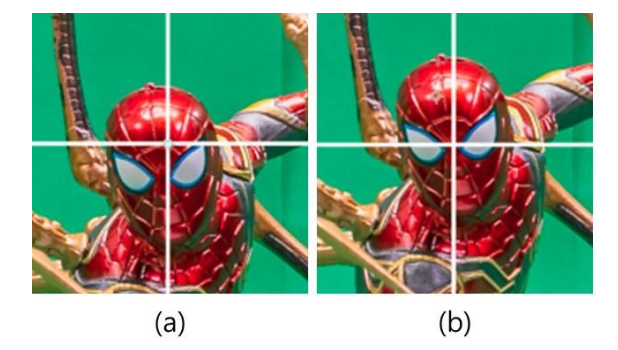

그림 8. (a) 스태빌라이즈 모션 작업 전, (b) 스태빌라이즈 모션 작업 후

Figure 8. (a) Before stabilize motion process, (b) After stabilize motion process

6. 매치 무빙 (Match Moving)

3D 그래픽 백그라운드와의 합성을 위해서는 시퀀스 이미지로 구성된 2D 영상인 현재 화면을 분석하여 가 상의 3D 카메라를 생성하고 이 카메라의 이동 경로에 맞는 움직임을 3D 백그라운드에 적용해야 한다 [20]. 이렇게 함으로써 2D 영상과 3D 그래픽 배경 사이에 매 치 무빙 (Match Moving)을 통한 자연스러운 합성이 가 능해진다. 이러한 매치 무빙을 위해서는 실사와 그래픽 사이에 바닥면을 일치시키는 것이 중요하다. 2D 영상에 서 3D 카메라 트래킹을 이용해서 찾아낸 바닥면과 3D 그래픽 백그라운드 상의 바닥면이 일치하지 않게 되면 최종 결과물에서 피사체가 배경에서 미끄러지는 것처 럼 보이는 슬라이딩 (Sliding) 현상이 생긴다. 이 바닥 면을 효율적으로 트래킹하기 위해 촬영 단계에서 그린 스크린 바닥면에 트래킹 마커 (Tracking Marker) 표시 를 여러 군데 해 두었다. 그림9와 같이 3D 카메라 트래 킹으로 찾아낸 수많은 트랙 포인트 중에 바닥면의 포인 트들을 여러 개 묶어 바닥면으로 지정해 준다 [21].

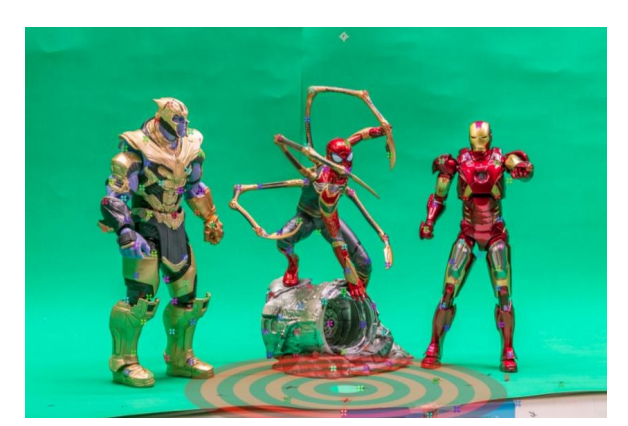

그림 9. 매치 무빙을 위한 3D 카메라 트래킹 Figure 9. 3D camera tracking for match moving

3D 그래픽 백그라운드는 Adobe AfterEffect의 플러 그인 프로그램인 비디오 코파일럿 (Video Copilot) 사의 엘리먼트3D (Element3D)를 이용해서 임포트 했다 [22]. 3D 그래픽 도구인 Maya, 3dsMax, Cinema4D 등의 소 프트웨어를 통해서도 직접 2D 영상과 3D 그래픽의 합 성이 가능하지만, 엘리먼트3D를 사용하면 특정한 3D 그래픽 제작 도구의 사용법을 익히지 않아도 간편하게 3D 오브젝트 (Object)를 사용할 수 있다는 점과 After Effect의 고급 합성 기능을 바로 적용할 수 있다는 장 점 때문이다. 임포트한 3D 그래픽 백그라운드는 카메라

트래킹으로 찾아낸 바닥면과 3D 좌표 이동값을 공유하 여 매치 무빙을 적용한다.

#### 7. 크로마키 (Chroma Key)

다음 단계로 크로마키 (Chroma key) 합성 작업을 진행하는데, 본 실험에 사용한 캐릭터들은 반사가 강한 재질로 제작되어서 그린 스크린 녹색의 영향을 받는 스 필 (Spill) 현상이 심했다. 여러 부분으로 나누어 매트 (Matte) 신호를 생성하기 위해서 전경과 매트 레이어를 구분하여 별도로 작업하였다. 주로 사용한 키어 (Keyer)는 AfterEffect의 기본 플러그인(Plug-in)인 키 라이트 (Keylight)이며, 각도가 바뀌는 부분에 따라 파 라미터 값들에 애니메이션을 적용하여 매트를 조절하 였다 [23]. 이런 방법을 사용하더라도 그린 스크린 바닥 면에 가까운 캐릭터의 하체나 반사가 심한 재질은 피사 체의 외곽선을 따라 마스크 (Mask)를 생성하고 일정 프레임마다 키 프레임 (Key frame)을 적용하여 매트 애니메이션 (Matte Animation)이 가능하게 하였다. 그 림10에서 여러 부분이 별도로 작업된 후 하나로 합쳐진 매트 신호를 확인할 수 있다.

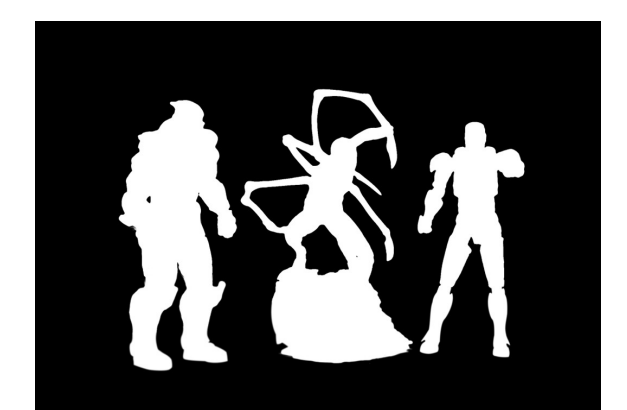

그림 10. 매트 신호 생성 Figure 10. Creating matte signal

완성된 매트 신호를 이용해서 합성을 하기 위해서는 디스필 작업이 필요하다. 디스필이란, 용어의 뜻 그대로 그린 스크린 배경의 녹색이 주 피사체에 미친 영향을 제거하는 것이다. 크로마 키어 (Chroma Keyer)를 영상 에 직접 적용하는 경우는 자동으로 디스필이 적용되지 만, 이번 실험과 같이 별도의 매트 신호를 생성할 때는 그린 스크린 전경 영상에 디스필 과정을 따로 적용해야 한다. 스필을 제거하기 위해서 배경 없이 전경 영상에만 크로마 키어를 적용하여 키어 (Keyer) 내부의 디스필 기능을 활용했다. 그림11에서 디스필 적용 전과 후의 차이를 비교했다. 반사가 심한 재질 부분의 녹색이 중 립적인 회색으로 바뀌고, 노란색 계열의 반사 재질에서 녹색의 영향이 많이 제거된 것을 확인할 수 있다.

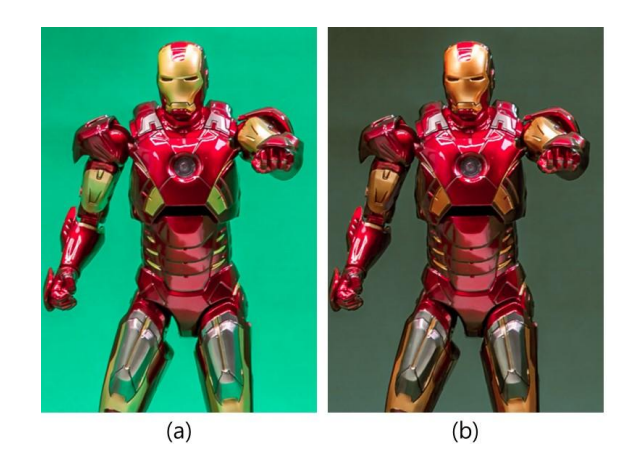

그림 11. (a) 디스필 작업 전, (b) 디스필 작업 후 Figure 11. (a) Before despill process, (b) After despill process

#### 8. 이미지 출력

합성이 완료된 결과물은 키메라 프린팅 시스템이 요 구하는 호겔 생성에 필요한 연속 이미지의 사이즈 규격 인 3 : 4 화면비 1963×2618 픽셀로 리사이즈 (Resize) 및 크롭을 적용한다. 그림12에서 최종 합성 결과물을 확인할 수 있다. 3차원 그래픽 배경과 실사 모형이 한 공간에 있는 듯한 장면을 합성으로 연출하였다.

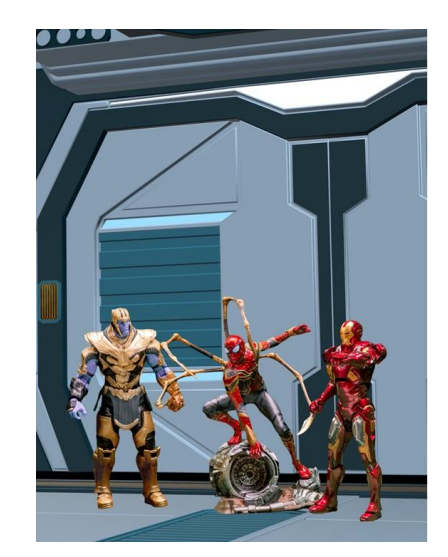

그림 12. 합성 결과물 Figure 12. Composition results

## Ⅳ. 결과 및 고찰

이번 실험의 목적은 디지털 홀로그램 제작을 위한 이미지 획득에 새로운 도구와 방법을 도입해 보는 것이 었다. 촬영부터 시작하여 호겔 이미지 생성을 위한 연 속 이미지 출력까지의 이미지 획득 과정을 기존과는 다 른 방법으로 새롭게 시도해 보았다.

고찰 결과, 직선형 슬라이더가 사용 편리성이나 사이 즈별 모델의 다양성 등 유리한 점이 많지만, 입체감 구 현에 있어서는 회전각이 줄어든다는 것이 원형 슬라이 더와 비교할 때 상대적인 약점으로 분석된다. 회전각이 줄어듦으로 인해 홀로그램 정면에서의 깊이감은 정상 적으로 경험할 수 있겠지만, 측면에서 감상하기에는 입 체감 표현이 부족할 것이다. 반면에, 3D 그래픽 배경과 의 합성은 주 피사체와 잘 결합되어 하나의 입체감 있 는 장면을 연출할 수 있다는 가능성을 확인하였다.

## Ⅴ. 결 론

디지털 홀로그래피 분야의 활성화를 위해서 이미지 획득 방법의 다변화는 매우 중요하다. 모든 시설이 갖 춰진 스튜디오와 같은 장소에서 촬영을 한다면 고품질 의 이미지를 획득하는 것이 용이할 수 있겠지만, 상황 에 따라서는 제한된 소규모 장비로 외부 현장에서 로케 이션 촬영을 할 수도 있다. 이런 면에서 방송이나 영화 같은 기존의 전통적인 미디어에서 사용되어온 촬영과 후반작업 등의 영상 제작기법을 홀로그램 이미지 획득 에 접목한다면 더 폭넓은 대상에 접근이 가능할 것이 다.

이번 실험에서 사용한 타임랩스 방식을 응용한다면 자연 경관이나 구조물 등 아주 큰 규모의 이미지 획득 이 가능할 것이다. 타임랩스와 함께 많이 사용되고 있 는 기법인 하이퍼랩스 (Hyperlapse)는 촬영자가 일정 거리를 이동하면서 한 컷씩 촬영하는데, 촬영자의 위치 이동이 바로 거대한 슬라이더의 역할을 한다고 볼 수 있다. 그동안 시도되지 않았던 대형 피사체의 이미지 획득이 가능할 것이다.

컴퓨터 그래픽 요소와 그린 스크린 상의 피사체를 매치 무빙 기법을 활용하여 합성하는 기법은 그 응용 가능성이 더 클 것이다. 현실에서 볼 수 없는 그래픽 요 소를 더할 수도 있고, 3D 파티클 (Particle)을 추가하여

역동적인 장면을 연출할 수도 있다. 그린 스크린과는 반대로 현실의 공간을 배경으로 촬영하고 그 안에 컴퓨 터 그래픽 캐릭터를 추가하여 증강현실 (augmented reality, AR)과 같은 효과를 구현할 수도 있을 것이다.

이번 실험에서 다루지는 않았지만, 포토그라메트리 (Photogrammetry)를 이용한 디지털 트윈 (Digital Twin) 제작 도구로 인물을 촬영한다면 기존의 방식보 다 훨씬 짧은 촬영 시간으로 이미지를 획득할 수 있을 것이다. 새로운 이미지 획득 방법이 계속 시도될수록 흥미로운 홀로그램을 감상할 수 있는 기회도 많아질 것 이다. 더욱 다양한 연구가 계속되기를 기대한다.

#### **References**

- [1] Newsis, "Hologram Conversations Like Star Wars in 2030 When 6G Became a Daily Life," NEWSIS, July 19, 2020.
- [2] Hyejeong Nam, "Samsung Electronics Holds '6G Forum' to Lead Next Generation Communication Technology," Segye Ilbo, April 14, 2022.
- [3] Hyung-Nam Moon, Hee-in Cho, and Youngmi Han, "Mixed Reality(MR) Technology Trends and Development Prospect," JCCT, Vol. 3, No. 3, pp.21-25, August, 2017, http://dx.doi.org/10.17703/ JCCT.2017.3.3.21
- [4] Shim Youn Sook, "Technology Trends of Realistic Contents and Application to Educational Contents," JCCT, Vol. 5, No. 4, pp. 315-320, November, 2019, http://dx.doi.org/10.17703/JCCT.2 019.5.4.315
- [5] Joon Ho Kim, Byoung Sung Lee, and Seong Jhin Choi, "A study on metaverse construction and use cases for non-face-to-face education," JCCT, Vol. 8, No. 1, pp. 483-497, January, 2022, http://dx.doi.org/10.17703/JCCT.2022.8.1.483
- [6] Joy Kim, "A Study on the Metaverse as an Arts Educational Medium - Focusing on ifland of the SKT Metaverse Platform," Vol. 7, No. 4, pp. 391-396, November, 2021, http://dx.doi.org/10. 17703/JCCT.2021.7.4.391
- [7] JinHyeok Lim, "Kingsman hologram meeting... KT's First Live Video Conference of 'Seoul-LA'," Seoul Economics, March 5, 2019.
- [8] D. Gabor, "A new microscopic principle," Nature, 161, pp. 777-778, 1948, https://doi.org/10.1038/161 777a0
- [9] D. Gabor, "Microscopy by reconstructed wavefronts,"

Proceedings of the Royal Society of London. Series A, Mathematical and Physical Sciences, Vol. 197, No. 1051, pp. 454-487, 1949, https://doi. org/10.1098/rspa.1949.0075

- [10]Soonchul Kwon, "Digital hologram making system using the depth information of an image," A doctoral dissertation, 2012.
- [11]Yves Gentet, Philippe Gentet, "CHIMERA, a new holoprinter technology combining lowpower continuous lasers and fast printing," Applied Optics, Vol. 58, Issue 34, pp. G226- G230, 2019, https://doi.org/10.1364/AO.58.00G226
- [12]Erkhembaatar Dashdavaa, Anar Khuderchuluun, Young-Tae Lim, Seok-Hee Jeon, and Nam Kim, "Holographic stereogram printingbased on digitally computed contentgeneration platform," The International Society for Optics and Photonics (SPIE), 2019, https://doi.org/10.1117/12.2510902
- [13]Half-Parallax (Horizontal-Parallax-Only) instruction, https://www.ultimate-holography.com/chimera
- [14]Junsu Kim, "Chroma Keying in Video Compositing with Matting," Korea Design Knowledge Society, 2015, DOI : 10.17246/jkdk.2015..34.024
- [15]Junsu Kim, "A Case Study on VFX Production using a Matchmoving Techniques," Korea Digital Design Council, Journal of Digital Design, Vol. 10, No. 1, pp. 255-264, 2010, DOI : 10.17280/jdd.2 010.10.1.025
- [16]Ik Heui Lee, "Visual Effect and Application of Stereoscopic 3D Image Using Timelapse," Korea Science & Art Forum, Vol. 18, pp. 509-518, 2014, DOI : 10.17548/ksaf.2014.12.18.509
- [17]Basic Tutorials, https://lrtimelapse.com/tutorial/b asic/
- [18]After Effects Tutorial Warp Stabilizer, https:// youtu.be/i-WuS2r8750
- [19]How To Stabilize Motion In After Effects, https://youtu.be/q2lzMKkq\_cg
- [20]Junsang Lee, Junhong Park, and Imgeun Lee, "Video Production Method using Match Moving Technique," J. Korea Inst. Inf. Commun. Eng., Vol. 20, No. 4, pp. 755-762, April, 2016, http://d x.doi.org/10.6109/jkiice.2016.20.4.755
- [21]Sungju Youm, "A Case Study of Efficient match moving method for Film Industrial Business," Global e-Business Association, The e-Business Studies, Vol. 15, No. 6, December, pp. 213-230, 2014.
- [22]https://www.videocopilot.net/products/element2/
- [23]Advanced Keying Techniques in After Effects – Tutorial, https://youtu.be/paYuWCEZ2Kg

※ 본 연구는 문화체육관광부 및 한국콘텐츠진흥원 의 연구개발지원사업으로 수행되었음. (과제 번호: R2021040083) ※ 이 논문은 2021년도 광운대학교 우수연구자 지원 사업에 의해 연구되었음.